### **Portalul EOSC – facilități enduser pentru accesarea ofertei de servicii și resurse EOSC**

**Evenimentul " National End-user Training"**

București, 29.03.2023

Andreea Dinu, Dragoș-Cătălin Barbu ICI București

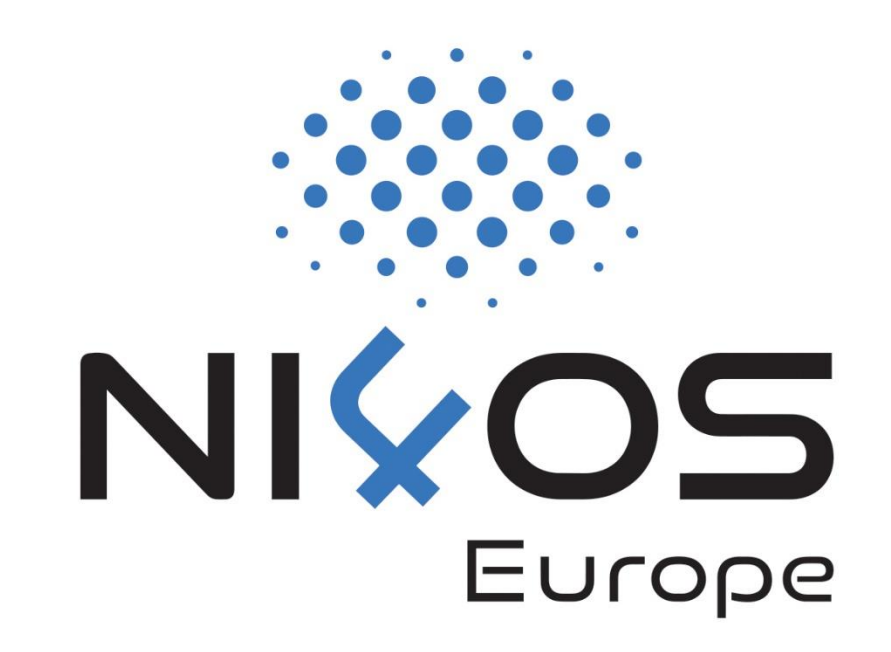

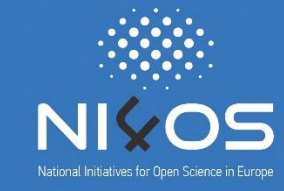

- ❑Oferă un canal european de furnizare resurse și servicii care conectează cererea și oferta EOSC, precum și toate părțile interesate ale acestuia.
- ❑Este o poartă către informații și resurse în EOSC, oferind actualizări despre:
	- ❑ guvernanța și actorii săi
	- ❑ proiectele care contribuie la realizarea acesteia
	- ❑ oportunități de finanțare pentru părțile interesate EOSC
	- ❑ politici europene și naționale relevante
	- ❑ documente importante
	- ❑ materiale de instruire și tutoriale
	- ❑ evoluții recente

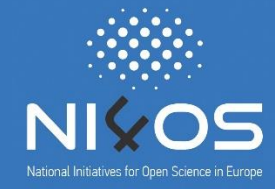

- ❑ **Cercetători sau manageri comunitari** interesați să utilizeze unul sau mai multe dintre serviciile actuale sau potențiale, furnizate de portal
- ❑ **Coordonatorii de proiect** interesați să înțeleagă cum să-și pună de acord planul strategic propriu cu evoluțiile viitoare ale portalului EOSC
- ❑ **Liderii părților interesate** preocupați pentru a lărgi baza de utilizatori ai proiectelor lor
- ❑ **Formatori** dornici să partajeze modulele lor de formare cu un public mai larg și să identifice metode complementare adecvate pentru proiectele lor
- ❑ **Responsabili de comunicație** dispuși să exploateze portalul pentru a disemina rezultatele proiectulelor lor

# Beneficiile portalului EOSC pentru utilizatori

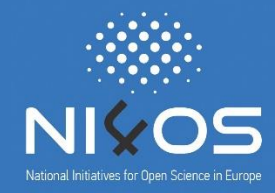

- ❑ Descoperă și compară mai multe resurse și servicii, cum ar fi rezultate științifice, aplicații, platforme de exploatare a datelor de cercetare, servicii de calcul și servicii tematice
- ❑ Accesează servicii și resurse printr-un proces lin de autentificare/autorizare, fără a fi nevoie de crearea unor noi acreditări pentru autentificare
- ❑ Găsesc informații despre politicile de acces, nivelul de maturitate și conformitatea cu standardele
- ❑ Obțin cele mai recente informații despre EOSC: de la modele de guvernare la reguli de participare, de la cele mai recente politici până la oportunități de finanțare
- ❑ Au acces la cele mai bune practici și exemple practice prezintate de comunități de cercetare
- ❑ Pot contribui la construirea portofoliului de servicii EOSC prin oferirea de feedback despre servicii și informații

#### Accesarea portalului EOSC

Româneste v

- ❑ Portalul EOSC se poate accesa la adresa: <https://eosc-portal.eu/>
- ❑ Înregistrarea utilizatorilor se poate realiza cu un cont academic sau social:
	- ❑ Cont academic: un cont înregistrat pentru instituția din care faceți parte
	- ❑ Cont social: un cont deja existent pe platformele altor infrastructuri de cercetare și date

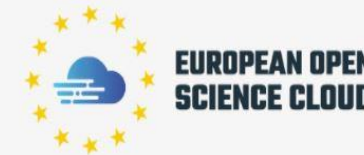

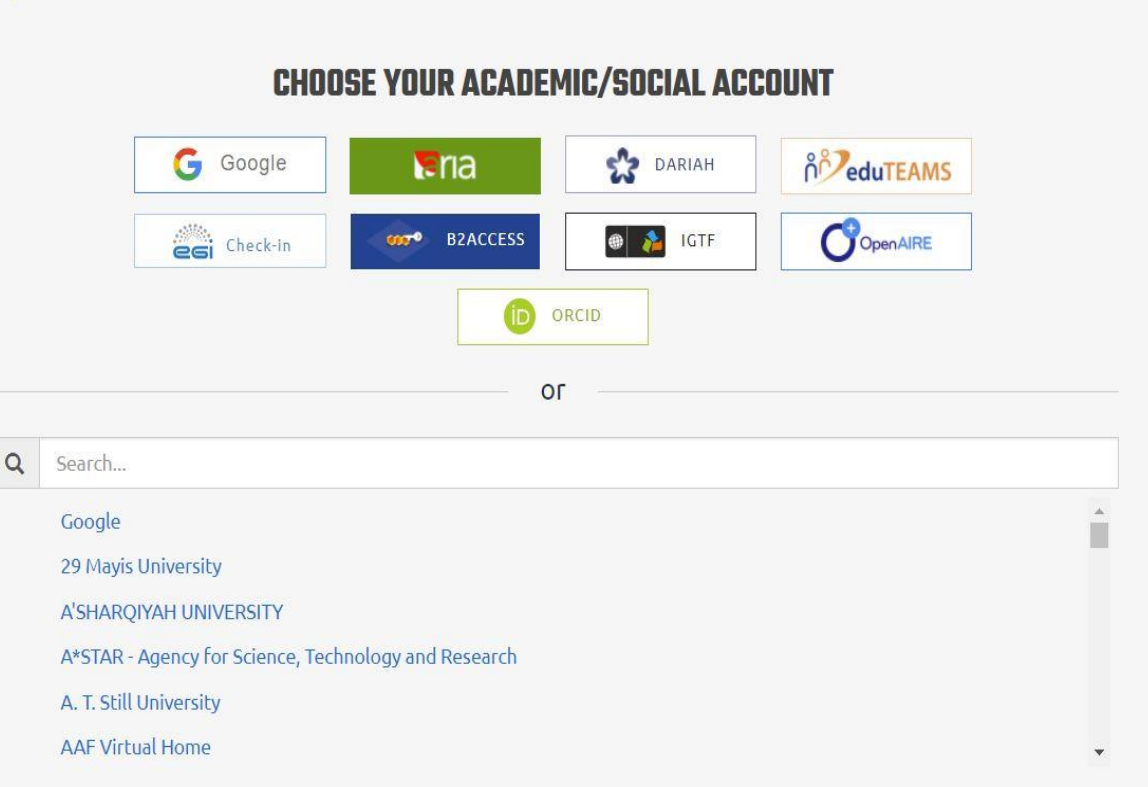

#### Accesarea portalului EOSC

❑După înregistrare, utilizatorii pot accesa serviciile și resursele disponibile din meniul principal de navigare.

❑ Utilizatorul poate alege categoria de servicii și resurse, astfel fiind redirecționat la pagina corespunzătoare.

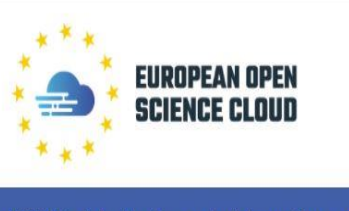

About Services & Resources Help Desk Policy Use Cases Media For providers Using the Portal Q

EOSC Portal - A gateway to information and resources in EOSC

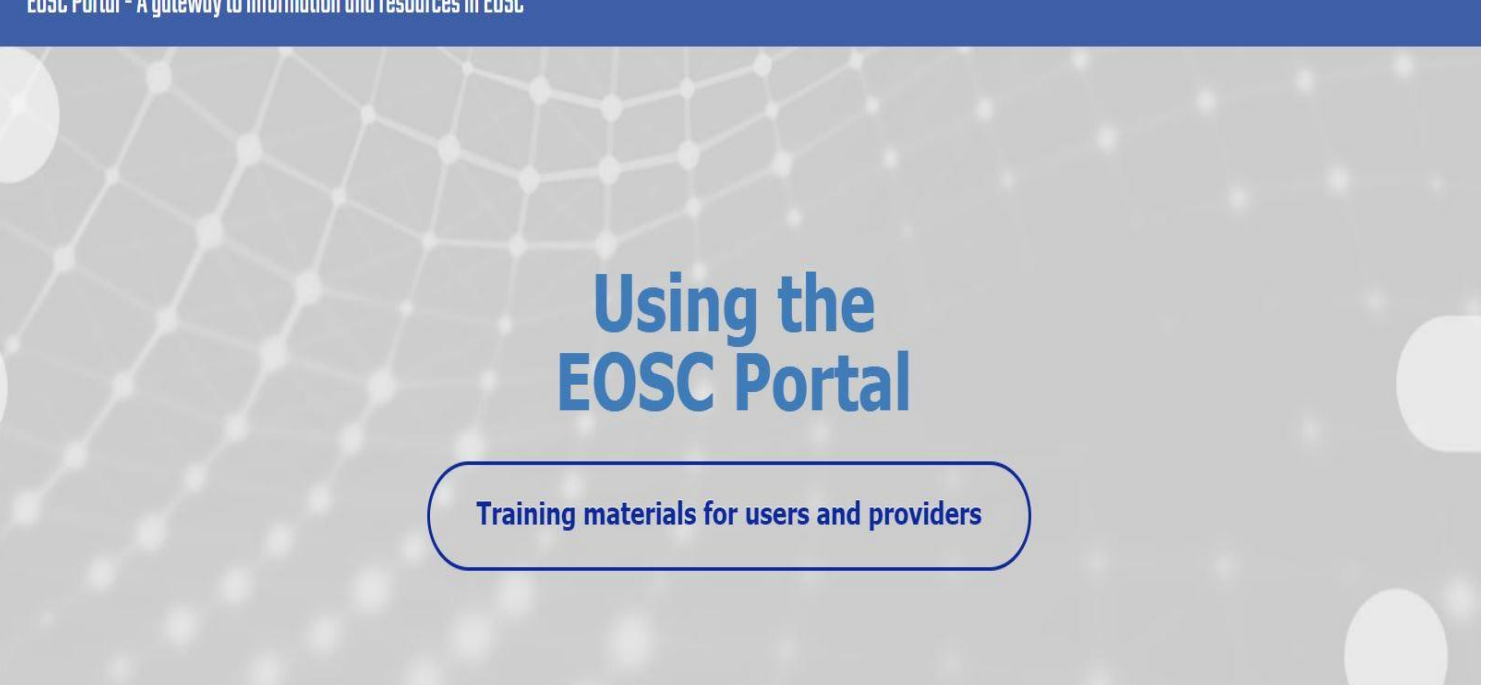

## Catalogul de resurse – criterii de clasificare

#### ❑**Pe domenii științifice**:

- ❑ Generic -143
- ❑ Natural Sciences 92
- Engineering & Technology 27
- ❑ Humanities 25
- ❑ Medical & Health Sciences 21
- ❑ Social Sciences 19
- ❑ Agricultural Sciences 6
- ❑ Other 14

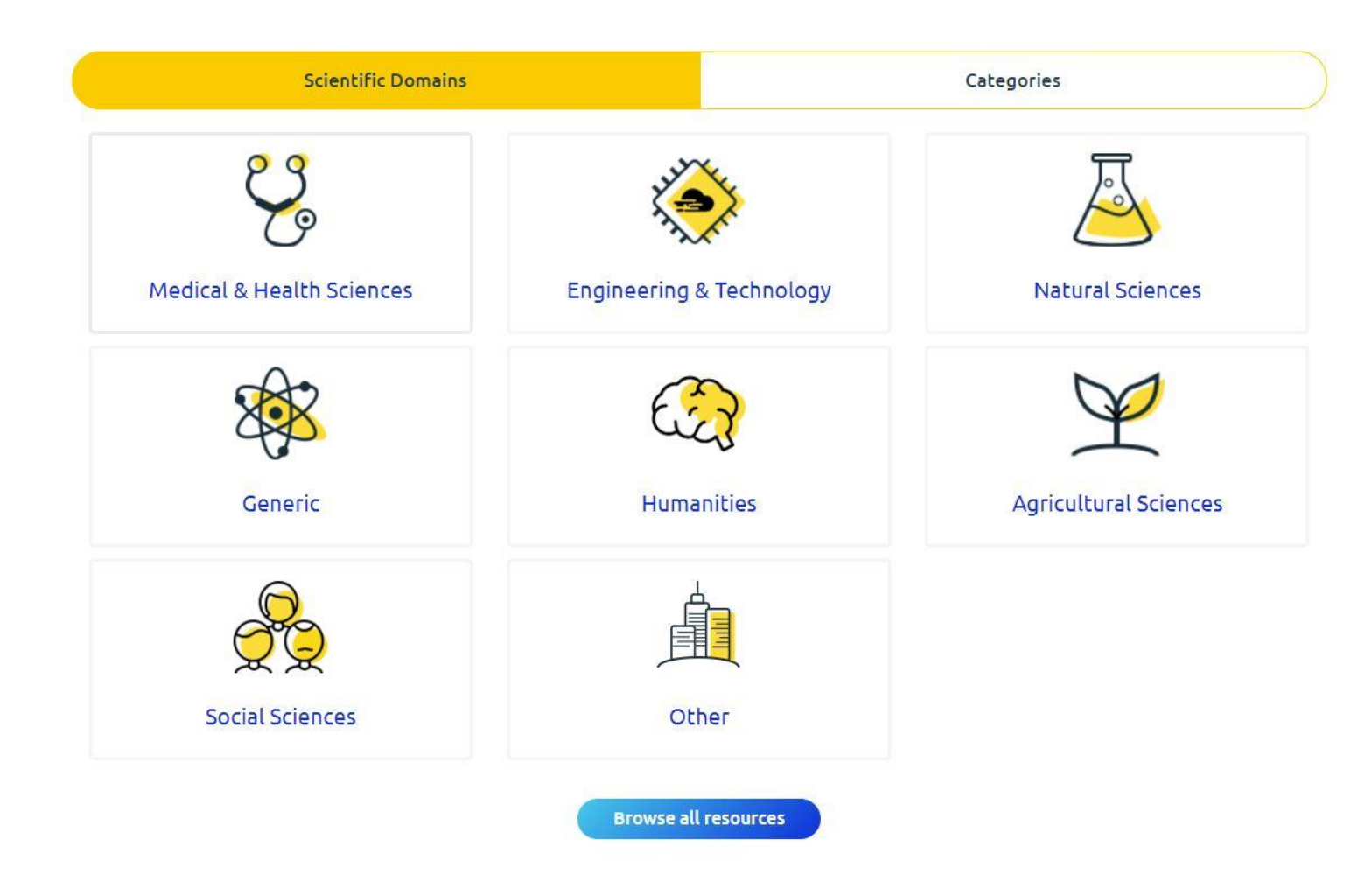

## Catalogul de resurse – criterii de clasificare

#### ❑**Pe categorii**:

- ❑ Access physical & eInfrastructures - 72
- ❑ Aggregators & Integrators 23
- ❑ Processing & Analysis 125
- Security & Operations 23
- Sharing & Discovery 75
- ❑ Training & Support 30
- ❑ Other 10

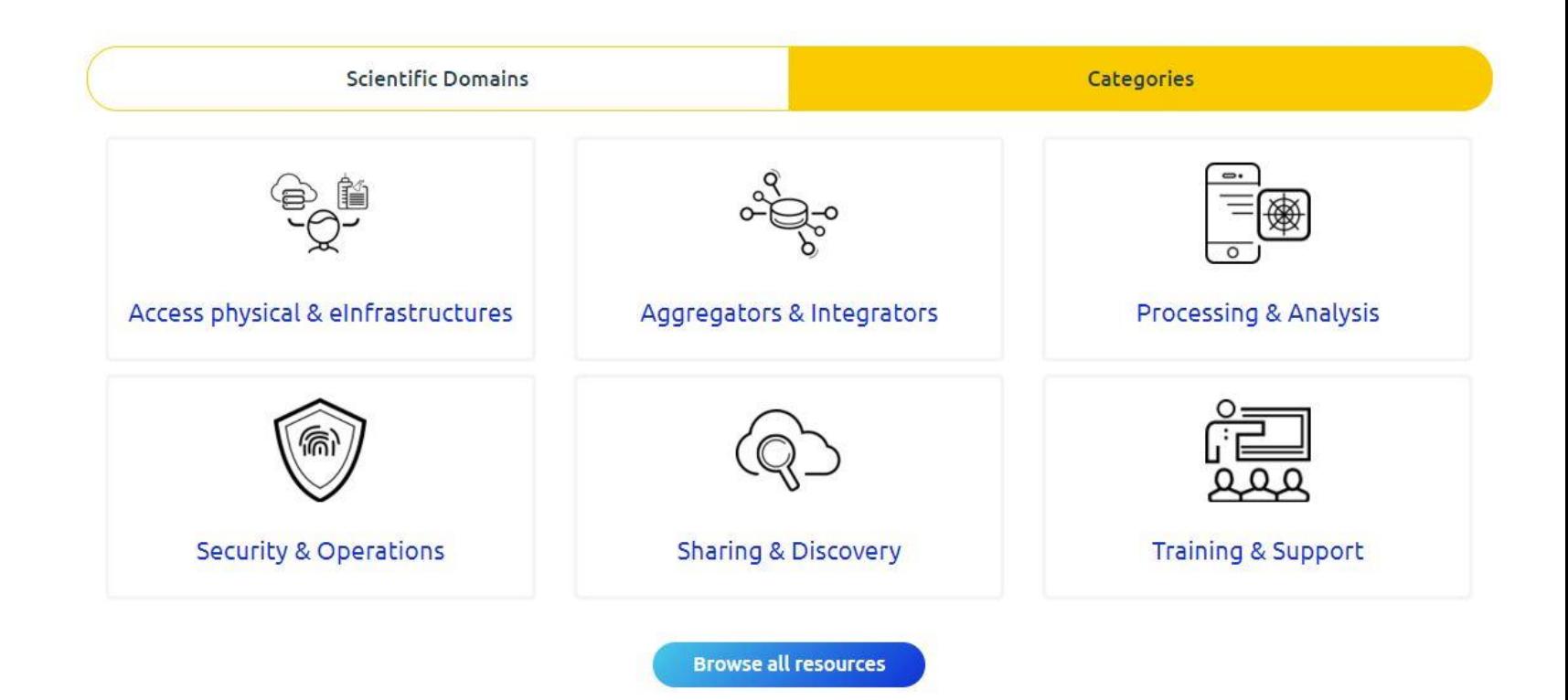

## Funcționalități ale portalui EOSC

- ❑ Căutarea resurselor
- ❑ Recomandarea de resurse
- ❑ Sortarea resurselor după nume și după notele în urma review-urilor obținute
- ❑ Compararea resurselor și serviciilor între ele
- ❑ Adăgarea unei resurse/ unui serviciu într-o listă de preferințe
- ❑ Aplicarea de filtre pentru căutarea mai rapidă:
	- ❑ categoria de activitate unde se vor folosi resursele
	- ❑ domeniul științific
	- ❑ furnizori
	- ❑ tipurile de utilizatori (researchers, research communities etc.)
	- ❑ disponibilitatea resursei într-o anumită țară
	- ❑ asocierea cu infrastructuri și platforme cunoscute
	- ❑ rating

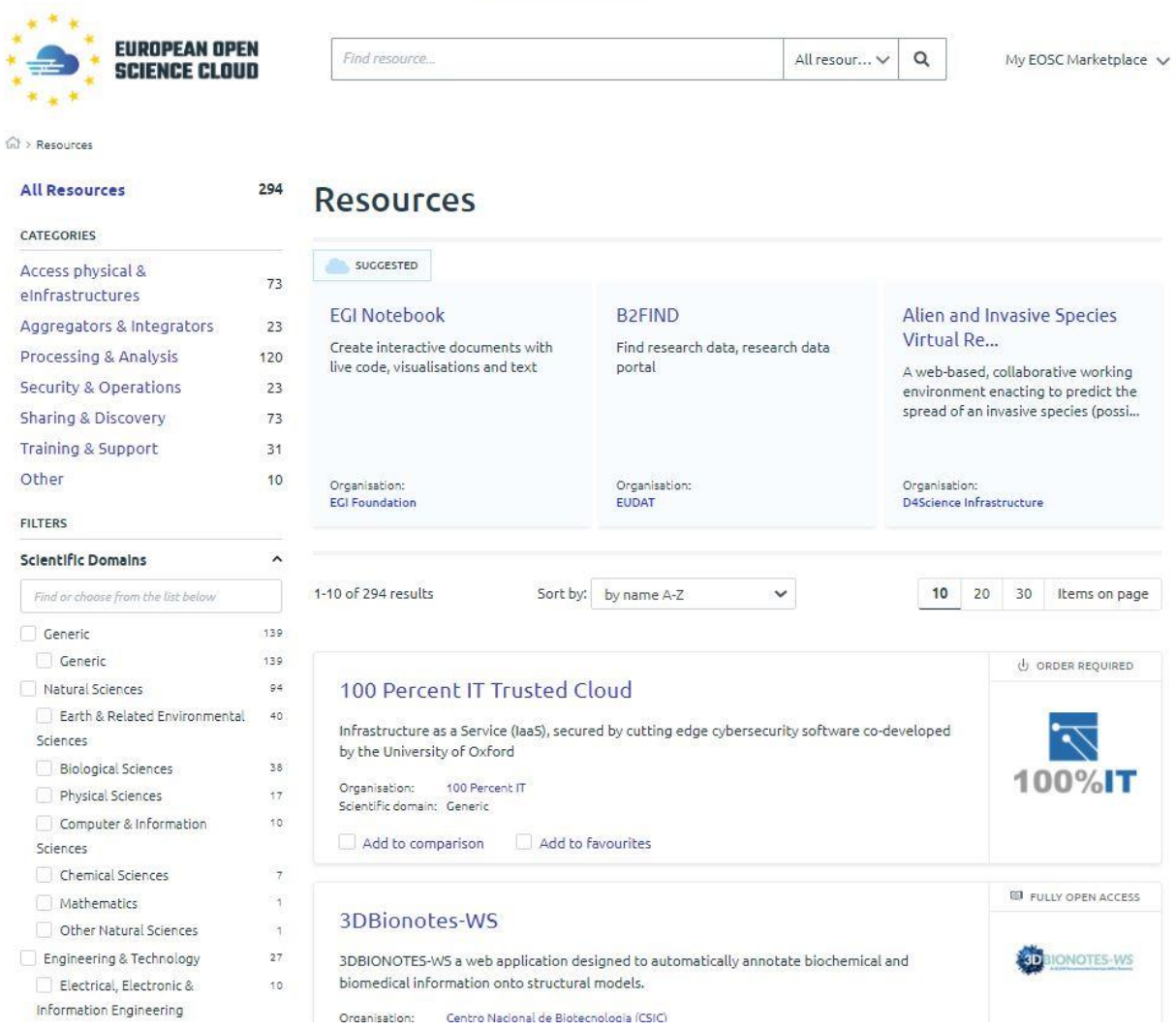

## Informații despre servicii și resurse

- ❑ Serviciile și resursele pot fi accesate în următoarele moduri: Open Access, Fully Open Access, Order required, Other Order Type. ❑ Pentru fiecare serviciu/resursă sunt
	- disponibile următoarele informații:
		- ❑ descriere
		- ❑ categoria de servicii
		- ❑ potențialii utilizatori
		- ❑ locația și limba serviciului/resursei
		- ❑ maturitatea informației
		- ❑ contact
- ❑ Utilizatorii au posibilitatea să adreseze întrebări despre resursa de care sunt interesați, înainte de a o accesa
- ❑ Pentru fiecare serviciu/resursă sunt furnizate pagini utile pentru informare și accesare

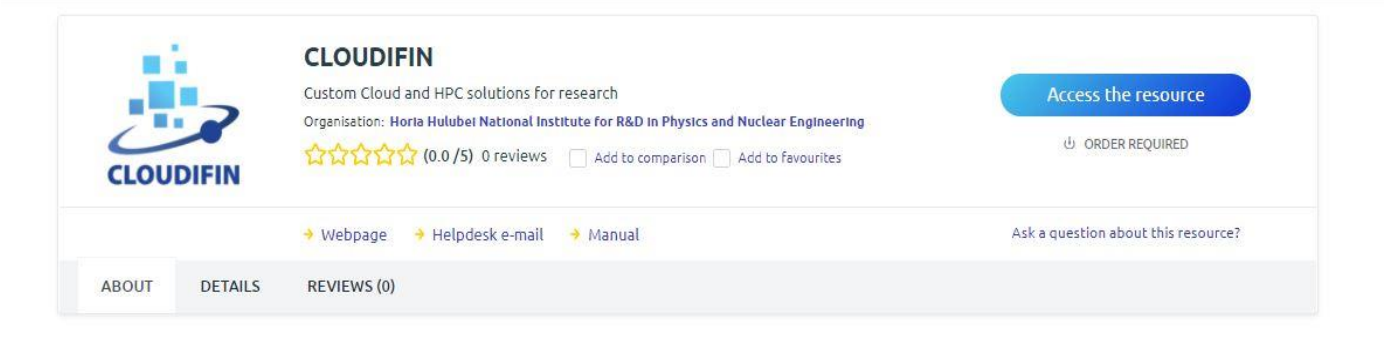

CLOUDIFIN offers resources such as development tools, data storage services, custom virtual machines, databases, advanced networking interconnect, and also a series of preconfigured operating systems with customized scientific software. Storage data is available at any time for free download and is protected from loss during the computational project. The provided solutions are targeted both for the scientific and business communities, offering a series of benefits, among which efficiency, increased performance, cost saving and security. The infrastructure is perfectly adapted for serving HPC over Cloud, the users enjoying technologies such as MPI, CUDA, Machine Learning, etc.

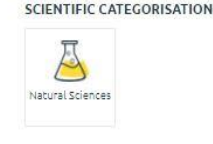

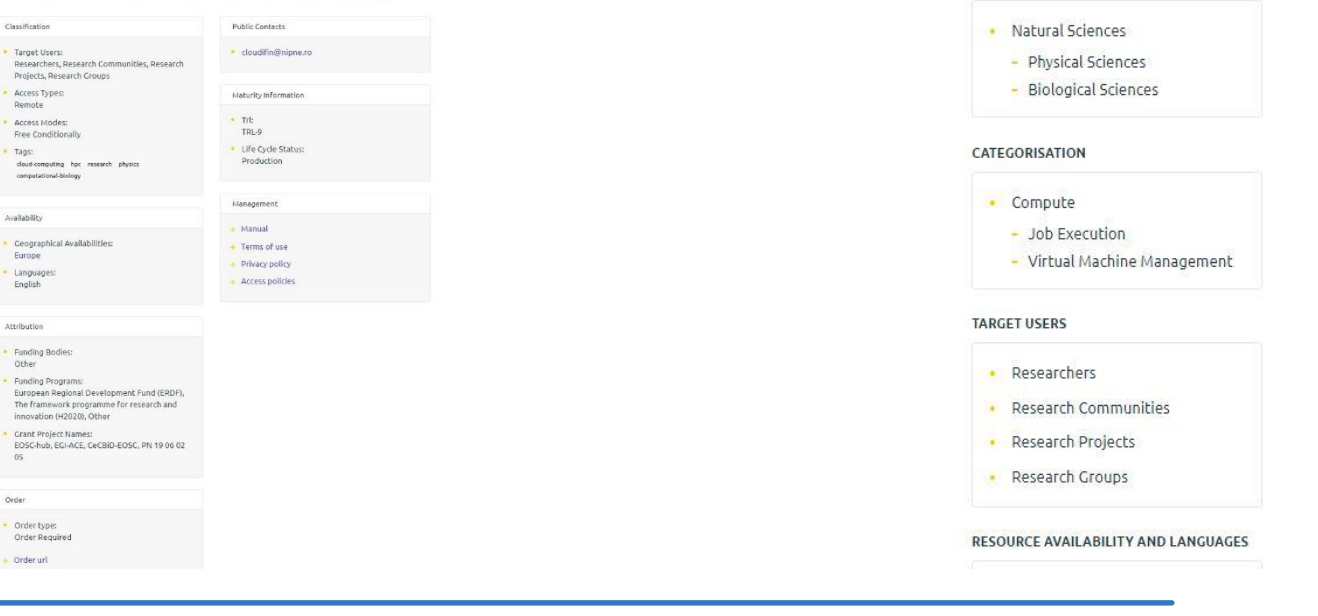

#### Accesarea serviciilor/resurselor

❑ Portalul furnizează pentru fiecare serviciu/resursă instrucțiuni de accesare și comunicare cu providerii

 $\star^*$ 속로

resourc

To find FAQ

❑ Utilizatorul poate gestiona resursele accesate, având posibilitatea să le organizeze în funcție de proiectele pentru care sunt folosite

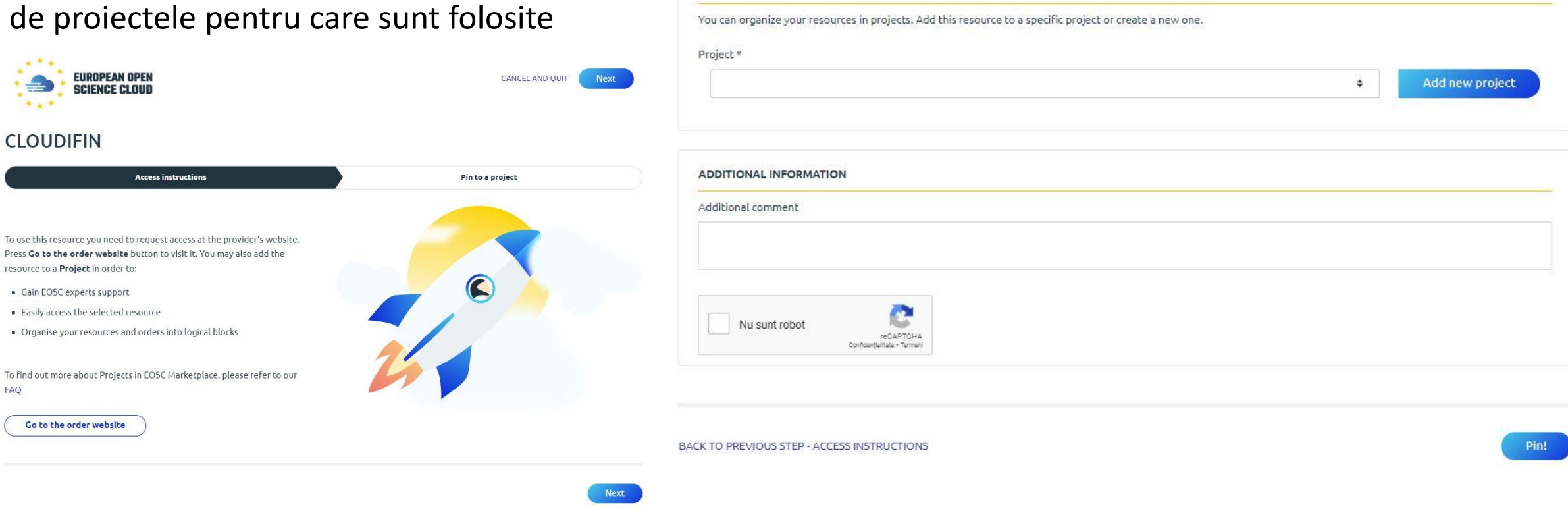

**CLOUDIFIN** 

**MY PROJECTS** 

**Access Instructions** 

Please select a Project and review the summary below. Once added to the project, your resource will be accessible via URL at your Project space.

Pin to a project

#### Adăugarea unui proiect

❑Portalul faciliteză organizarea resurselor în funcție de utilizarea acestora în proiecte, având posibilitatea de adăugare a unui proiect furnizând următoarele informații generale:

- ❑ denumire
- ❑ motiv pentru accesarea resurselor EOSC
- ❑ email
- ❑ domeniu
- ❑ parteneri
- ❑ link către pagina proiectului etc.

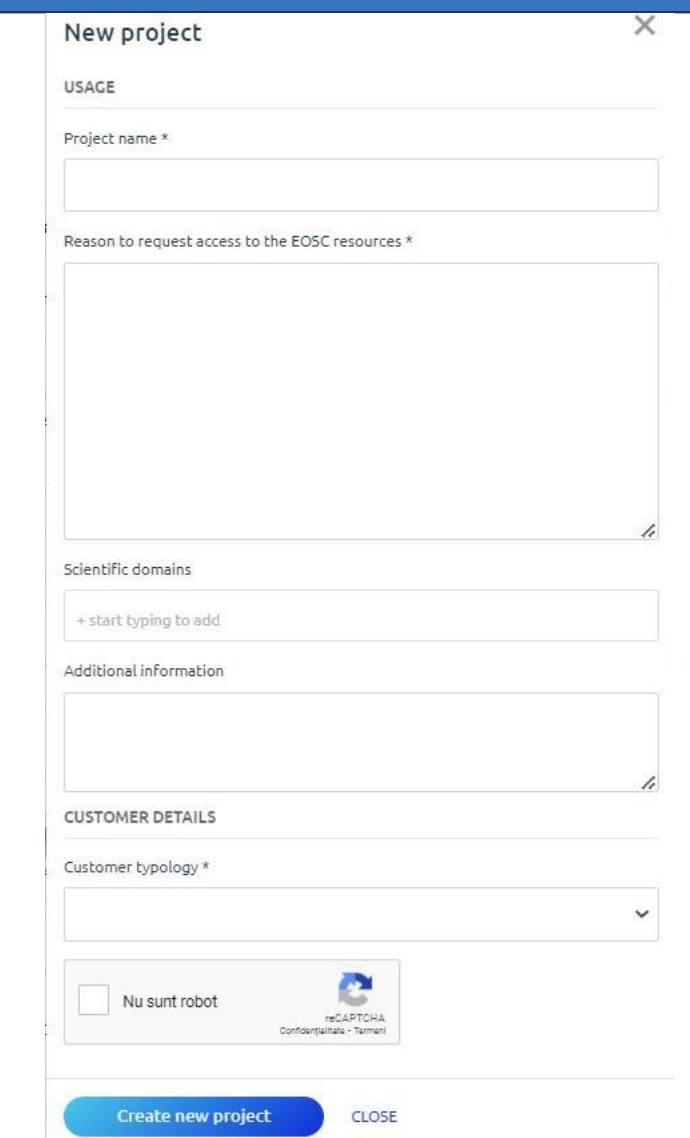

#### Cazuri de utilizare ale comunității EOSC

❑Portalul EOSC reprezintă un instrument de informare semnificativ privind exemplele practice ale utilizării resurselor disponibile, fiind furnizate cazuri de utilizare și povești de succes ale utilizatorilor.

❑Utilizatorii își pot înregistra cazurile de utilizare pe pagina dedicată comunității

#### EOSC Portal - A aateway to information and resources in EOSC

#### Home » Use Cases » Community Use Cases

#### **Community Use Cases**

This page provides examples of "EOSC in practice" use cases or success stories that highlight how EOSC services and resources can support the daily work of researchers and innovators. Please scroll down to make the use cases appear.

If you wish to share your EOSC use case, please fill out the webform.

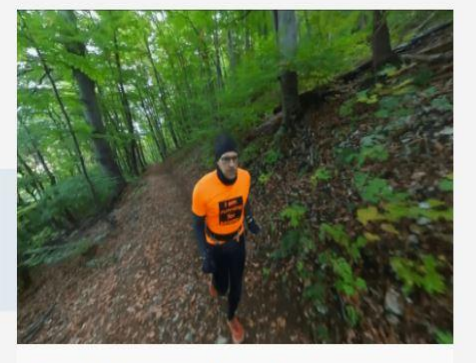

**Run4science.org - Measuring** environmental and biodiversity data... while running!

We want citizens to measure their environment hy using smartphones. Most of the citizen

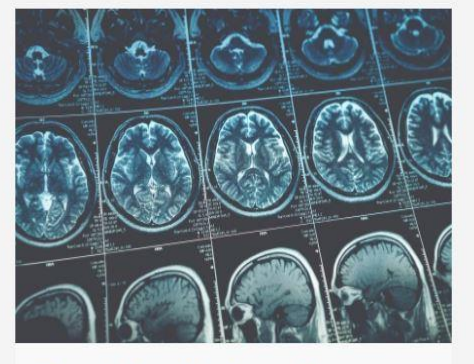

**Kampal Artificial Intelligence for rare** disease diagnosis

In the context of the EOSC-hub project, Kampal Data Solutions is benefitting from storing the healthy and ill patients' registries to a database

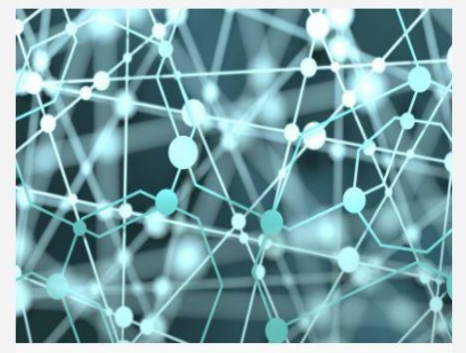

#### **Guardomic**, bot mitigation engine

Web services owners struggle daily to protect their websites from bot traffic and their users from fraudulent digital ads or cryptocurrency web mining.

## Tipuri de accesare a resurselor

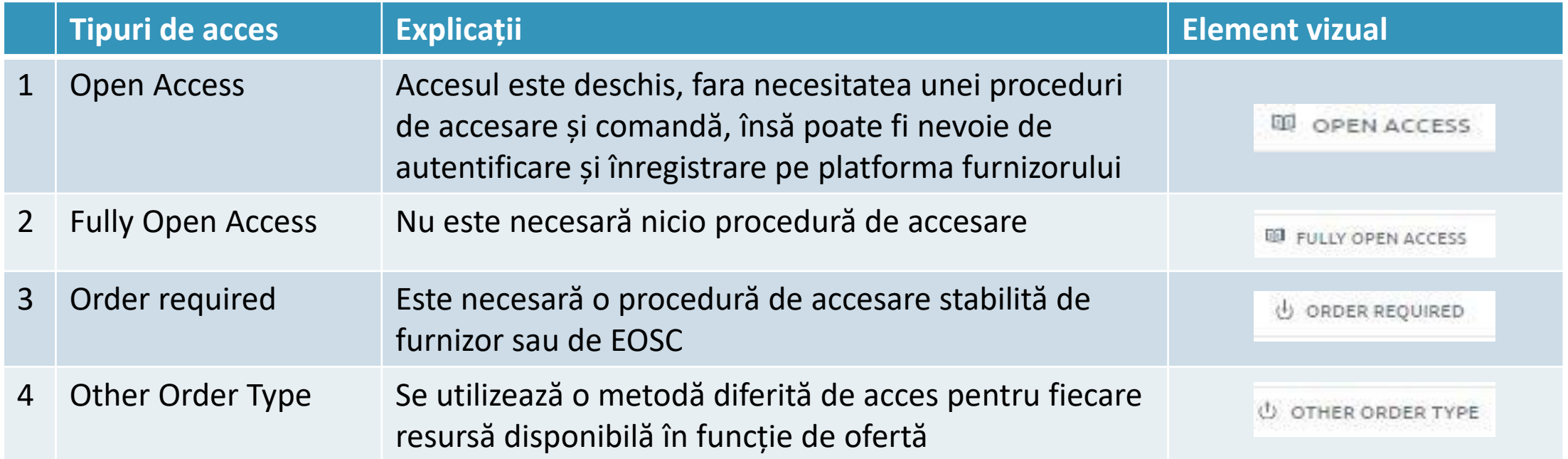

### Profilul utilizatorului

❑Profilul/marketplace-ul utilizatorului se poate edita/vizualiza, după logare pe pagina principală, accesând butonul "My EOSC Marketplace"

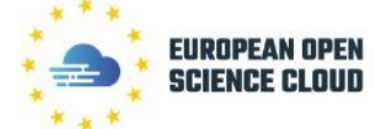

Welcome to the EOSC **Portal Catalogue and** Marketplace

Integrated platform that allows easy access to lots of resources for various research domains along with integrated data analytics tools. Browse by scientific domain, resource category or provider and, if you need help, we are here for you!

Find EOSC Resources that suit your use case yourself Describe your use case and get support from our experts

→ Browse through catalogue

 $\rightarrow$  Go to your projects

Find resource

My EOSC Marketplace v

All resour... V

Audio options

 $\alpha$ 

#### Profilul utilizatorului

命) My projects > NI4OS

**MY PROJECTS** 

**NI4OS** 

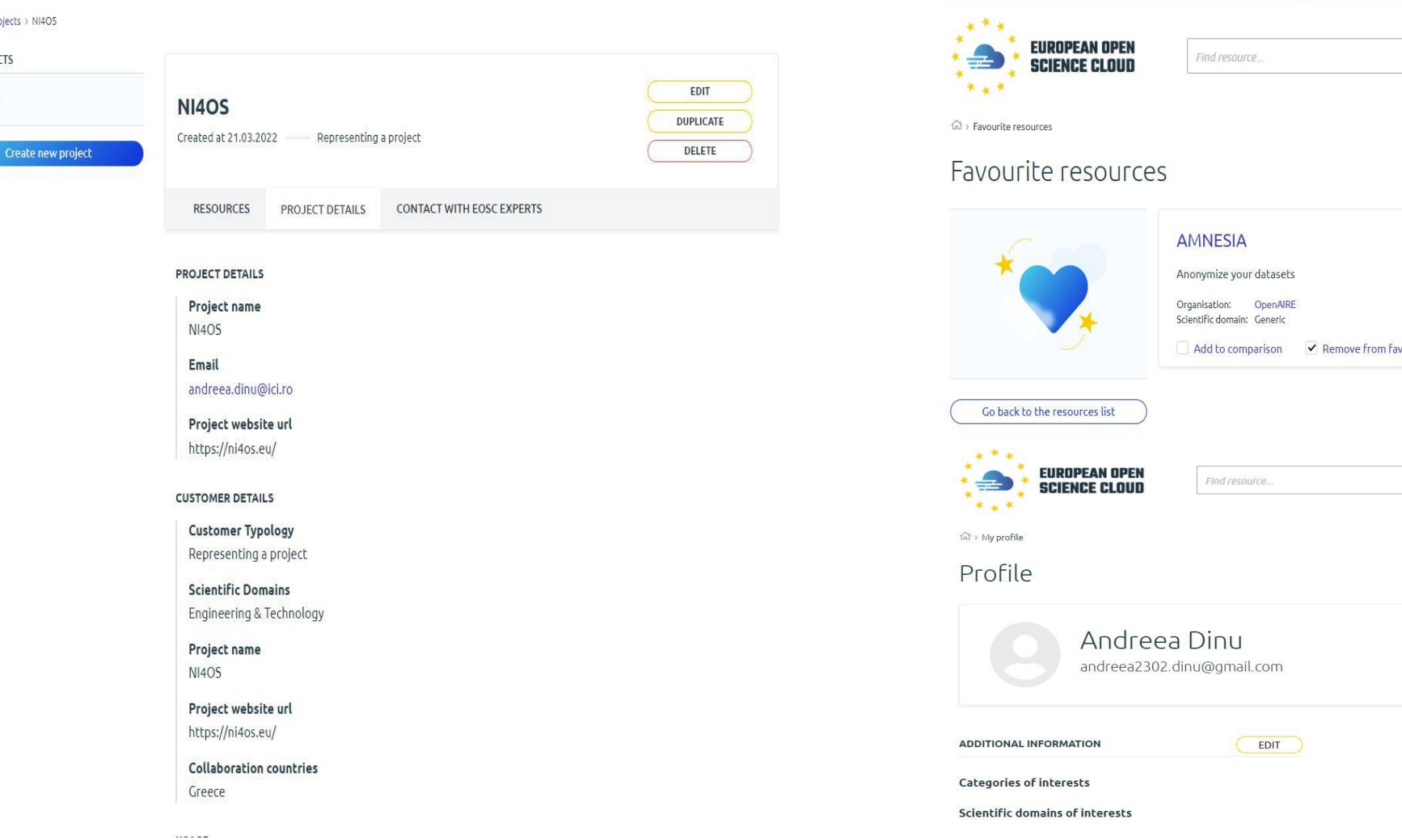

My EOSC Marketplace v

All resour...  $\times$  Q

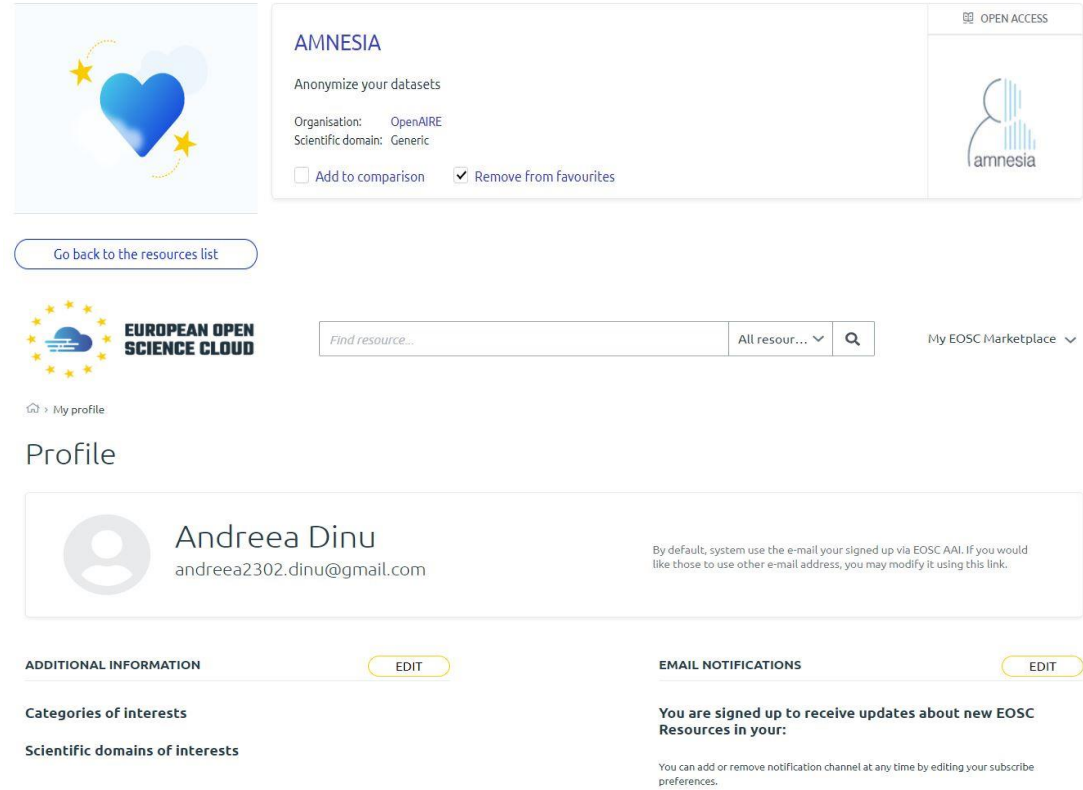

#### ❑<https://eosc-portal.eu/>

❑<https://eosc-portal.eu/using-the-portal>

❑<https://eosc-portal.eu/eosc-in-practice/use-cases>

❑[https://eosc-portal.eu/using-the-portal/new-user-functionalities](https://eosc-portal.eu/using-the-portal/new-user-functionalities-accessing-eosc-resources)accessing-eosc-resources

❑ [EOSC Booklet](https://eosc-portal.eu/sites/default/files/EOSC%20Portal%20Booklet.pdf)

❑<https://eosc-portal.eu/documents/community>